# 飼料配合問題のエクセル・ソルバーによる解法について

# - ORリテラシーの普及事例(第2報)

01102345 オーアールとく塾 権藤 元 GONDO Hajime 01604425 広島大学 三谷克之輔 MITANI Katunosuke

## 1. はじめに

最近の企業におけるパソコン普及状況からエクセルはどこでも使用されており、刀根前会長が就任挨拶<sup>(1)</sup> で述べられているように、エクセルなどを媒体としてORの普及が謀られて良い状態と思われる。第1報<sup>(2)</sup> で米穀販売業者の原料米配合問題について、エクセル・ソルバーの利用事例を紹介したが、これを飼料配合間 題に適用するにあたって今回改善したソルバー使用法を紹介する。

# 2.ソルバー使用の考え方

ソルバー使用にあたり「解が見つかりません」と表示されることを避けること、さらに、状況に応じて条件 設定の追加を容易にすることなど利便性を高めることをねらい、考慮した項目は次の通りである。

(二L)シート上の基本的な計算式は組み込み済みとし、さらに、ソルバー設定はモデル登録機能を採用して、 ニれらをまとめてテンプレー小として準備する。これにより、制約条件・計画変数の個数を所要数とするには コピーによる列・行の挿入により容易に行える。また、試算中に随時必要とされる制約条件の設定追加なども 行い易い。

(2)制約条件の限肘直に対して超過・未達という2つの変数を導入することにより、制約条件は不等号の向き に関係なく常に等式として放り扱い、ゼロであるべき超過あるいは未達の変数には罰金をつけて目的関数に含 めることにより、ソル/く-上では必ず解が求まるようする。これにより、その解が実行可能解でないときでも ソルバーー解の惰儲から制約条件を績めるなど次の検討ステップに入り易いシートとなる。

(3) ソルバーで「解が見つかりません」が表示されたときは、ソルバー設定の罰金つき設定モデルを読み込 むことによりソルバー設定を変更して対応する。 これにより、常に罰金つき設定モデルを使用することを避け、 通常は身軽な劉金つきでない設定モデルを使用できる。

## 3.シートの構成

今回の配合問題のシートは制約条件・計画変数ともに上限・下限を同時に設定できるもので、具体例を図表 1に示す。

また、ソルバーーの設定モデルを図表2に、既設定セルの内容を図表3に示す。

## 4.効果

農業改良抒及センターの職員が畜産鹿家から飼料配合の相談を受けたときにエクセルを用いていた事例に比 較して、ソルバー設定は極めて簡単となり、農家自身でも容易に利用可能になると思われる。三谷の主催する 畜産システム研究会で今It押)方式を紹介し普及を図っている。

# 5. おわりに

配合問題に対して容易にソルバーを使用できる方式を提案し有効であることを示した。このようにツールに 対応して独特にちょっとした定式化の工夫<sup>(3)</sup>を行うことはつい見落とし勝ちであるが、ORリテラシー普及 のためには極めて有効であると考える。なお、残された課題として、計画変数。制約条件にウエイト列・ウエ イト行を入力項目として追加することにより、多目標計画法による飼料配合(4)と実質的に同じ効果を上げら れることを検討中である。

ここに紹介したシートはEメールにより送付可能でありご所望の方はご連絡ください。 ご意見もお待ちして いる。  $E \times \rightarrow \nu$ : hajime.gondo@nifty.ne.jp

参考文献

(1) 刀根、OR学会会長就任の挨拶、オペレーションズ・リサーチ、Vol41,No.7,1996

(2)権藤・東中、配合問題のエクセル・ソルバーによる解法に付いて一ORリテラシーの普及事例(第1報)-、 OR学会春季研究発表会予稿集、1999

(3)権藤、Excel上でOR活用のコツ、テクノOR講座テキスト、1998.10、OR学会

(4)中山・三谷・告閏、多舶勺計画法による飼料配合支援システム、オペレーションズ・リサーチ、Ⅵ)138,No.9,1993

 $\circledcirc$   $\qquad \qquad \bullet$ 

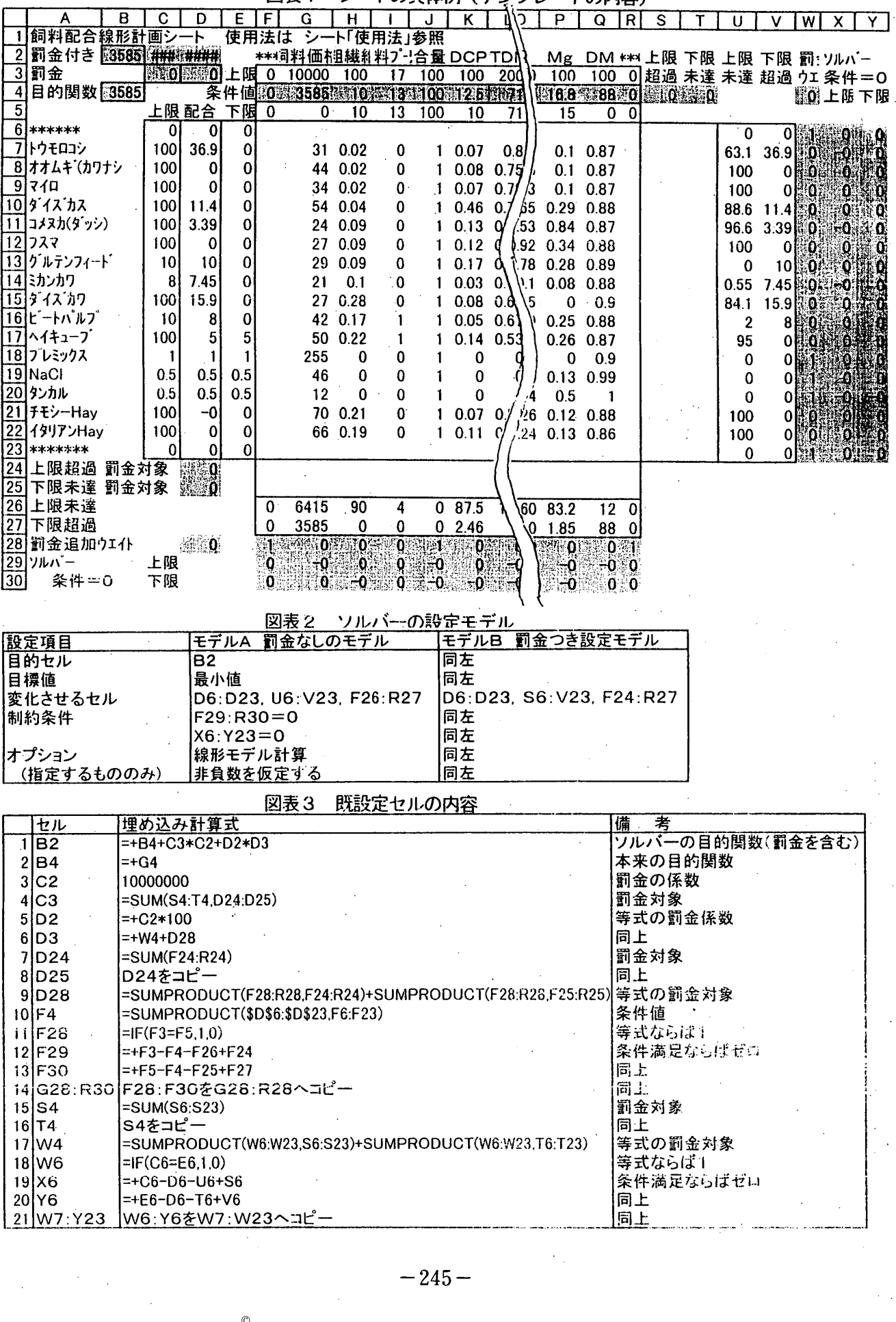

図表1 シートの具体例 (テンプレートの内容)

 $\odot$